# **Protocol NO-A (Servo-U)**

## **Afdeling Pelikaan**

### **Juli 2019**

**versie 4b**

### **M.H.B. Tinnevelt**

(wijzigingen: Geen gebruik meer met Carescape)

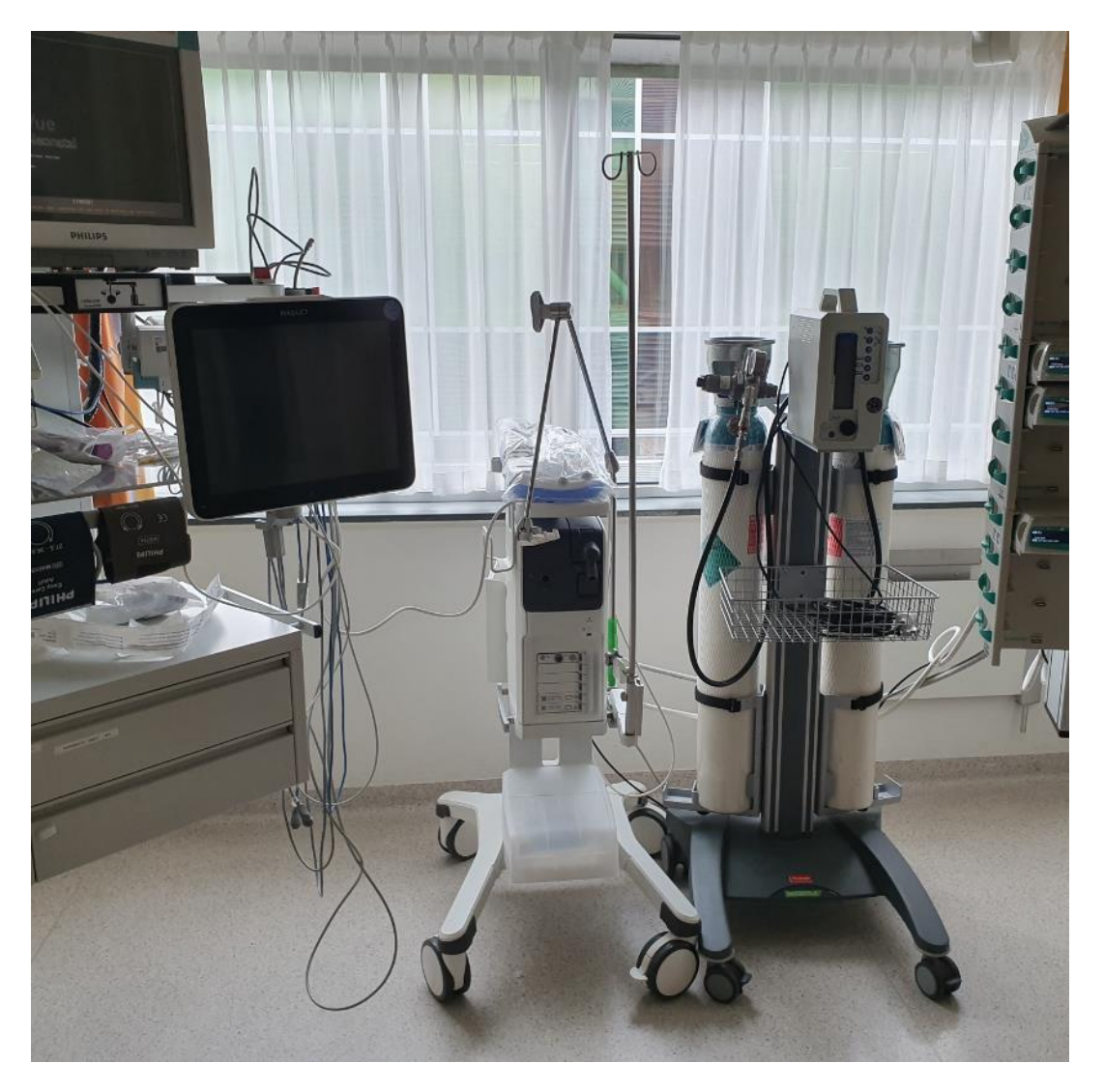

#### **Voorkant van NO-A**

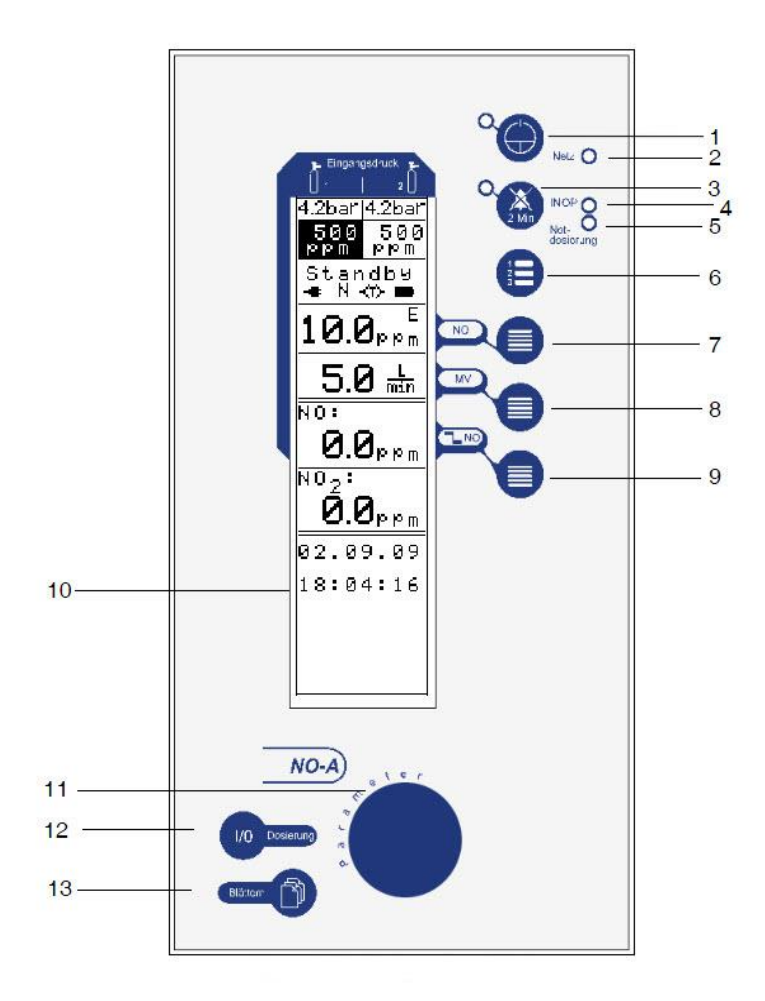

- 1. *"AAN/UIT"* toets
- 2. Netspannings-LED
- 3. Toets "*ALARMPAUZE*" met LED
- 4. INOP LED
- 5. Nooddoserings LED
- 6. *"MENU"* toets
- 7. *"DOELDOSERINGS"* toets
- 8. *"MINUUTVOLUME*" toets (sinds mei 2019 handmatig invullen)
- 9. *"NO/NO2-GRENSWAARDEN"* TOETS
- 10. Scherm
- 11. Draai-/drukknop
- 12. *"DOSERING STARTEN/STOPPEN"* toets
- 13. *"BLADEREN"* toets

#### **Zijkant van NO-A**

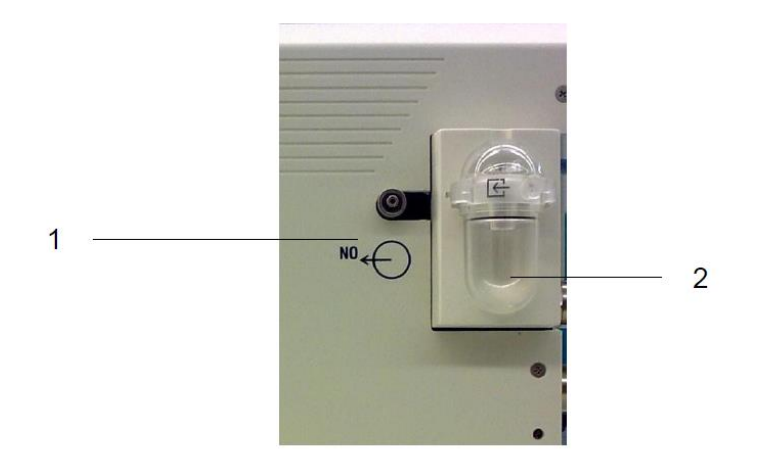

#### **Figuur 2**

- 1. Doseeruitgang
- 2. Vochtvanger met aansluiting voor sample-slang

#### **Achterkant NO-A**

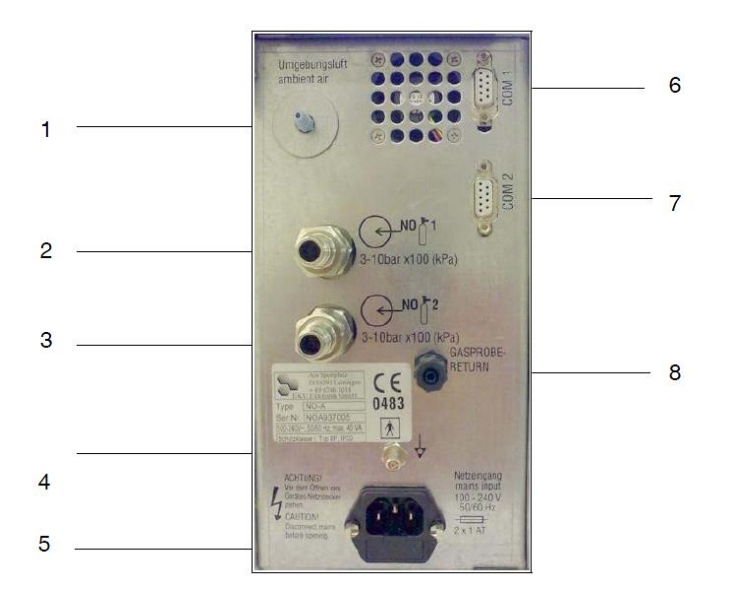

- 1. Aanzuigen omgevingslucht
- 2. Ingang fles 1
- 3. Ingang fles 2
- 4. Equipotentiaal
- 5. Netspanning
- 6. RS232-poort 1 (service/opdate)
- 7. RS232-poort 2 (beademingsapparaat)
- 8. Gas-terugvoer

**Scherm**

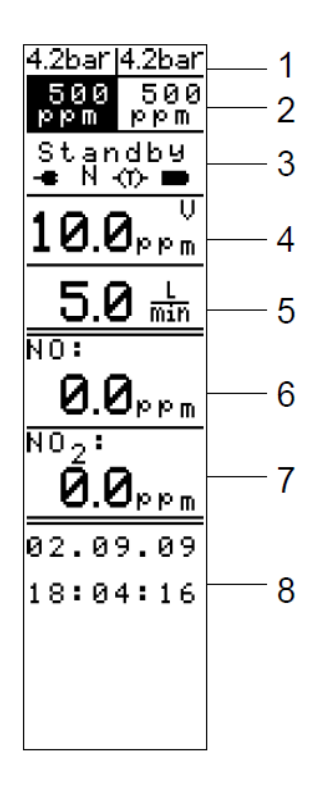

- 1. Ingangsdrukken
- 2. Flesconcentraties
- 3. Statusweergave
- 4. Doelconcentratie
- 5. Minuutvolume (sinds mei 2019 handmatig invullen)
- 6. NO-meetwaarde
- 7. NO2-meetwaarde
- 8. Timer en trend

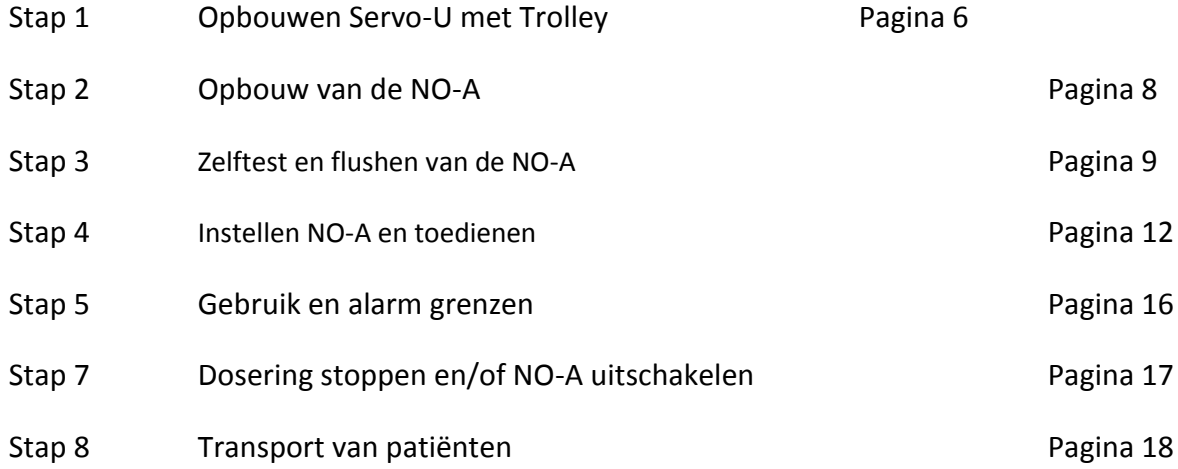

#### **Stap 1: Opbouwen Servo-U met Trolley**

- 1. Kies een Servo-U ( **NO-A wordt niet gebruikt met Carescape**)
- 2. Zet de trolley naast de Servo
- 3. Zorg dat de NO-A is aangesloten op netstroom
- 4. Zorg dat de Servo is aangesloten op netstroom
- 5. Sluit de slang" NO fles 1" aan op de NO fles

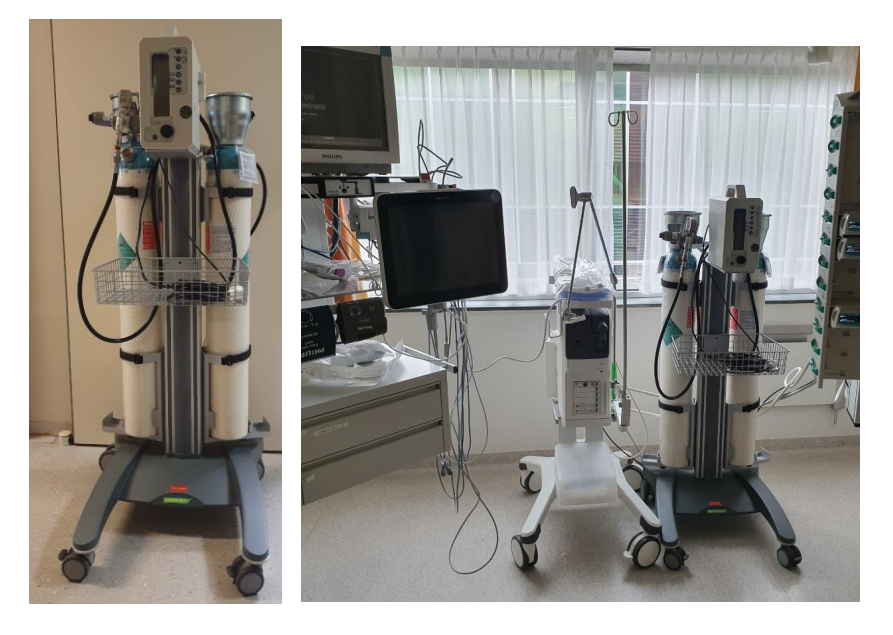

**Figuur 5 Figuur 6**

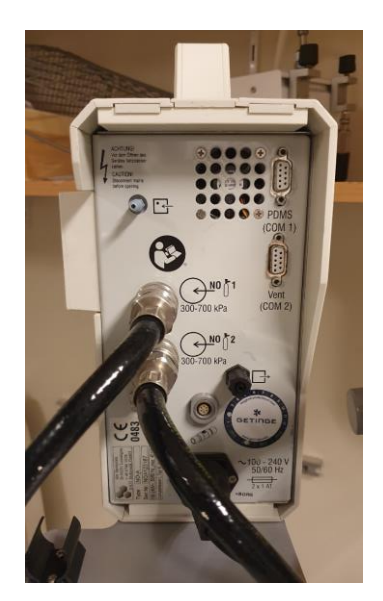

**Figuur 7**

6. De datakabel wordt niet meer gebruikt.

#### **Stap 2: Opbouw van de NO-A**

7. Bevestig het vochtvangpotje en sluit daarop de sample slang aan **(Figuur 8 en 9)**. Let op: er zijn twee maten vochtvangpotjes, volwassenen (wit) en kind (blauwe rand)

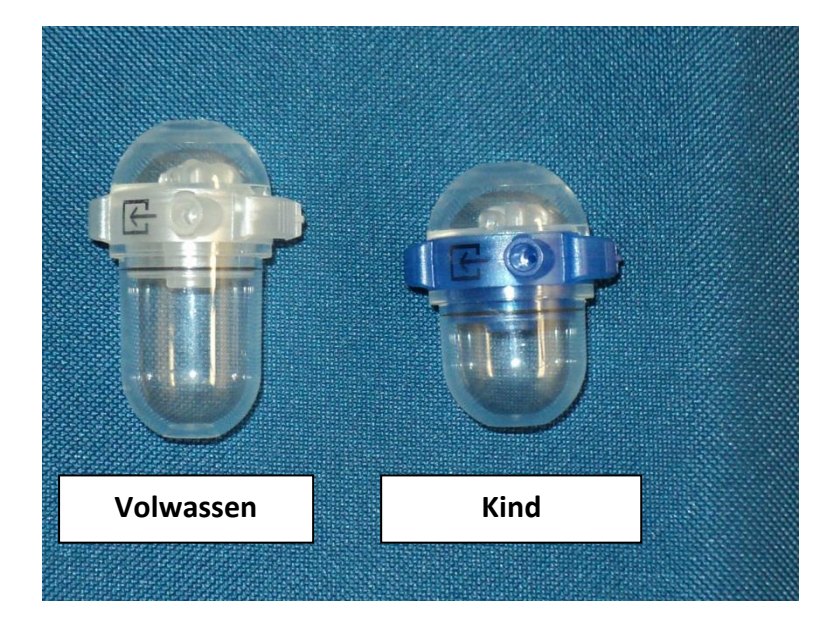

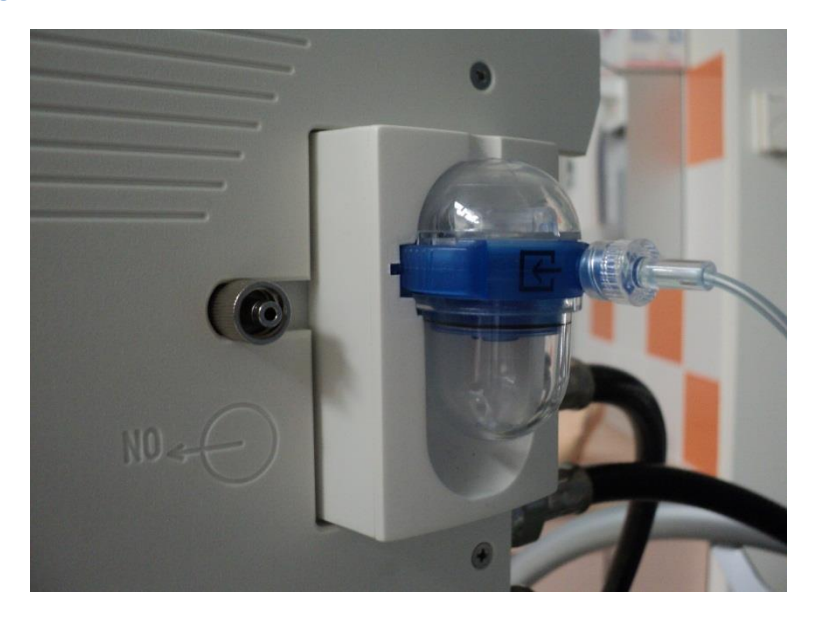

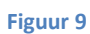

8. Sluit de toedieningsslang aan op de NO-A **(figuur 10)**.

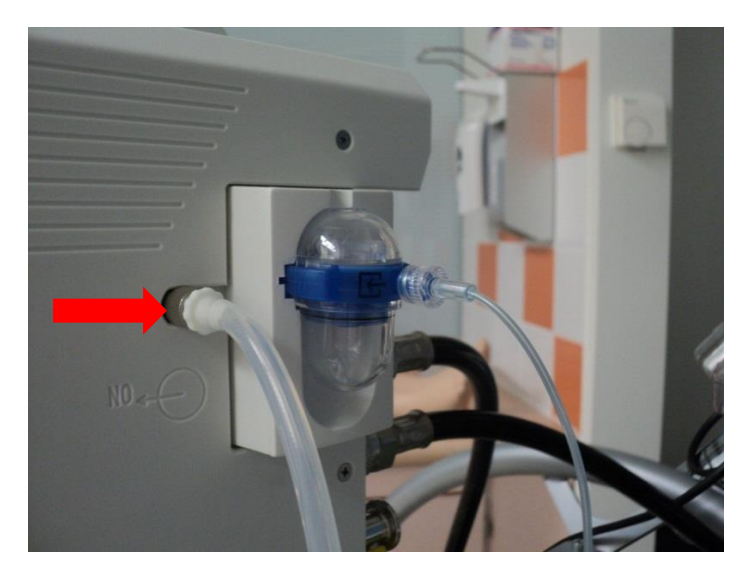

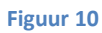

9. Zet de fles NO open. Draai hiervoor aan de knop en zet de kraan open **(Figuur 11)**.

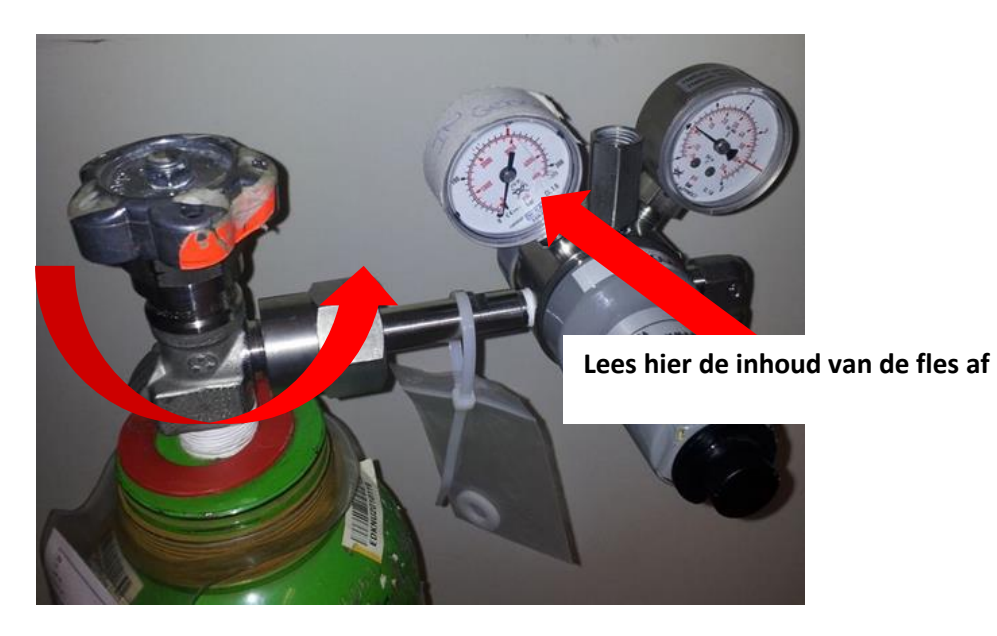

#### **Stap 3: Zelftest en flushen van de NO-A**

- 10. Zet de NO-A aan door middel van de *AAN/UIT* toets
- 11. De NO-A vraagt je nu de toevoerslang los te koppelen. Verwijder de toevoerslang van de NO-A **(Figuur 12)**.

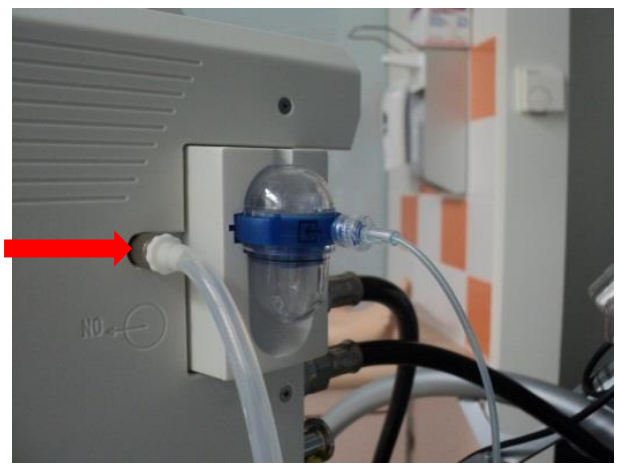

**Figuur 12**

- 12. Druk op de Draai-/drukknop
- 13. De NO-A voert nu een zelf-test uit. Tevens wordt het systeem automatisch geflusht **(figuur 13)**. Dit zal ongeveer 1 minuut duren.

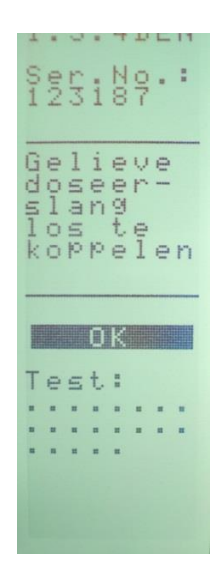

- 14. Sluit de doseerslang weer aan op de NO-A wanneer de zelf-test klaar is.
- 15. De NO-A vraagt je naar de concentratie van fles 1 Kies voor 1000 ppm met behulp van de *Draai-/drukknop* **(Figuur 14)**.

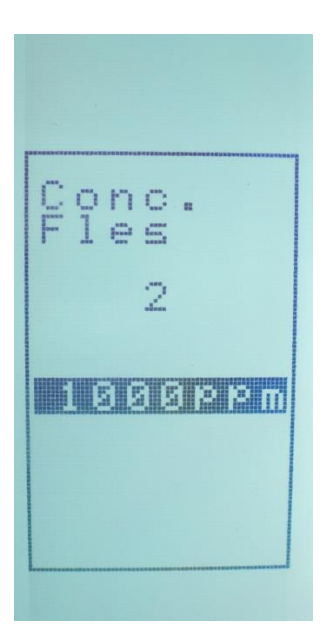

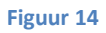

16. Na de voorcontrole kun je in het scherm zien welke patiëntencategorie geselecteerd is **(figuur 15)**. **V= Volwassen, K= Kind** De patiëntencategorie is te wisselen via de knop **"MENU".** Zorg altijd dat de **JUISTE** patiëntencategorie geselecteerd is!!!!

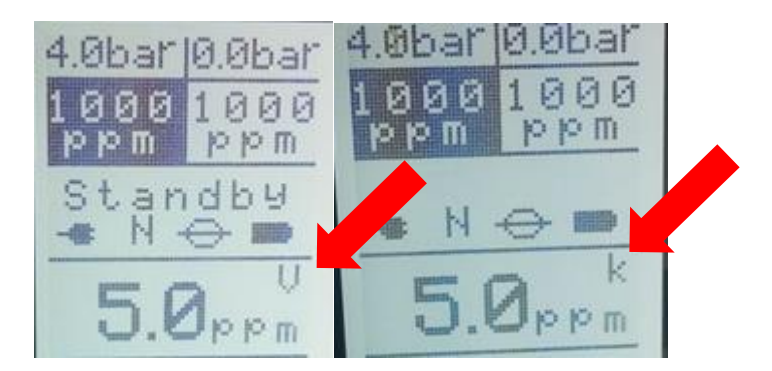

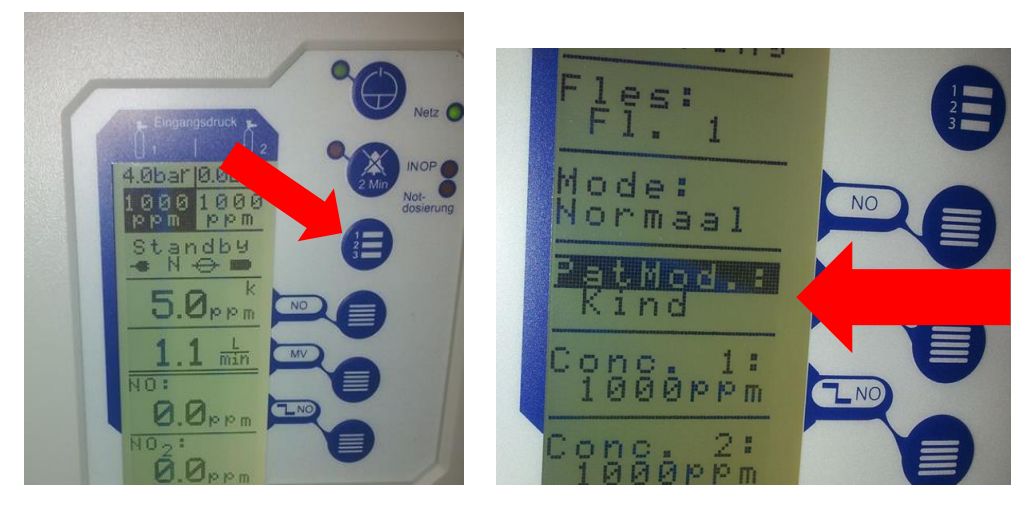

**Figuur 16**

17. Voer een lektest uit. Houd hiervoor je duim op de **uitgang** (niet op het deel dat aan waterpotje vast zit)van de sample slang. Na ongeveer 30 sec. krijg je een alarm **(Figuur 30)**.

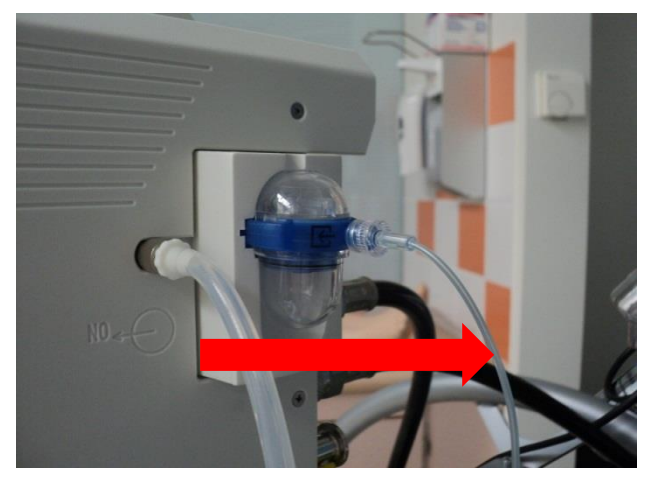

**Figuur 17**

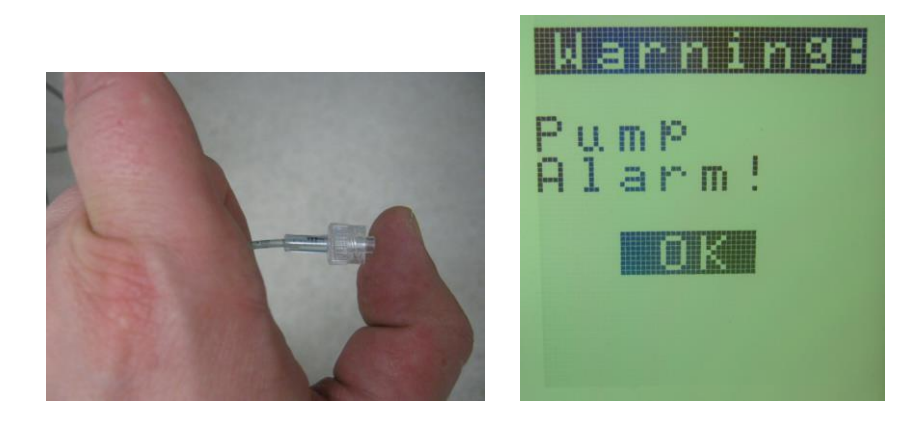

#### **Stap 4: Instellen van de NO-A en starten met toedienen**

- 18. Controleer in het MENU of de juiste patiëntencategorie is gekozen. Kinder circuit= kinder categorie. Volwassen circuit=volwassen categorie **(Figuur 19).**
- 19. Controleer bij SETUP of de koppeling met de beademingsmachine UIT staat. Dit zie je ook op je scherm **(Figuur 19)**.

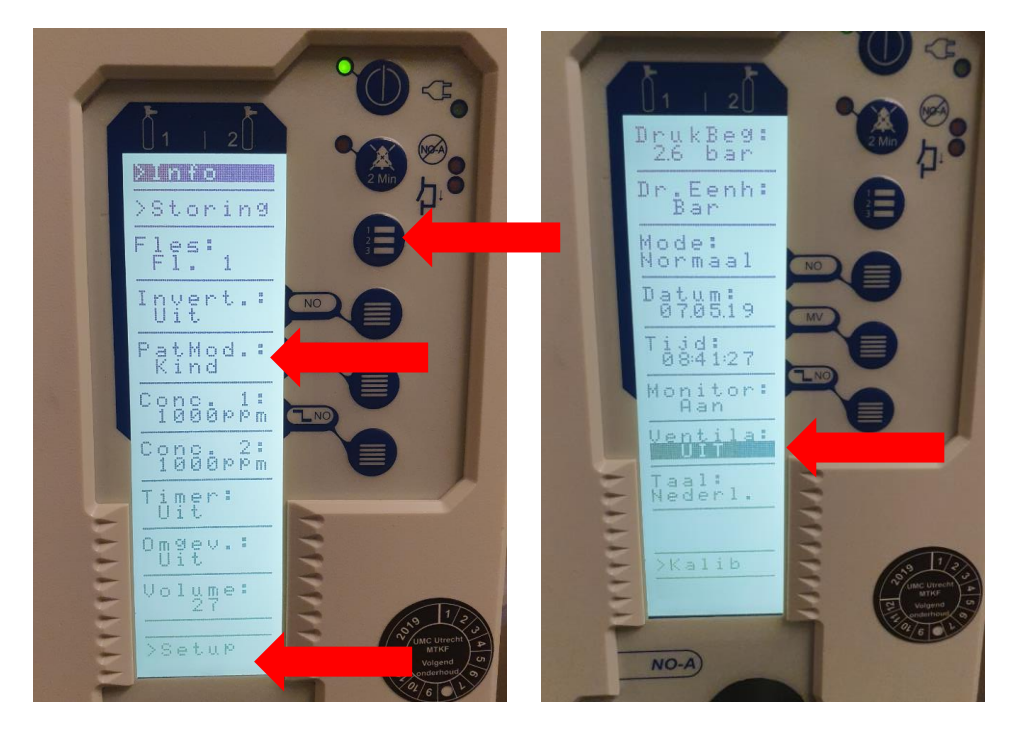

**Figuur 19**

20. Controleer op het scherm dat de koppeling UIT staat. Je ziet op de volgende plek geen symbooltje staan **(Figuur 20).**

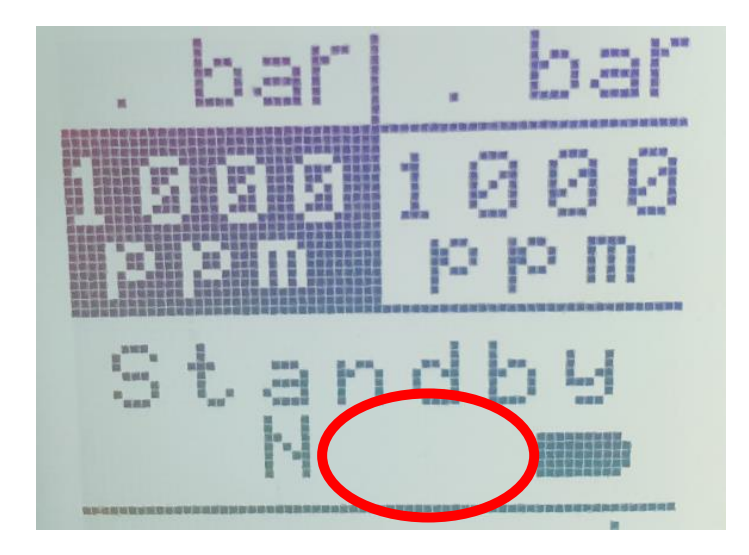

**Figuur 20**

21. Stel de doelconcentratie in. Druk op de *DOELDOSERINGS"* toets en voer de ppm dosering in met behulp van de *Draai-/drukknop*.

22. Stel het MV in. Druk hiervoor op de **"Minuutvolume"** toets. Het MV dat je hier moet invullen is het ademminuutvolume afgelezen op de beademingsmachine en de biasflow van de beademingsmachine bij elkaar opgeteld (AMV + biasflow).

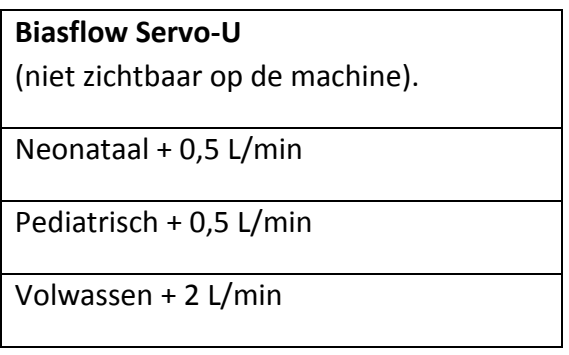

De gemeten NO waarde mag tot 50% afwijken van de ingestelde waarde. Is de afwijking groter dan 50% neem dan contact op met één van de Ventilation Practitioners, E. Koomen of Ben Nieuwenstein (MTKF).

- 23. Controleer ieder uur of vaker of minuutvolume + biasflow nog correct ingesteld staan op de NO-A. Pas het minuutvolume + biasflow op de NO-A zo nodig aan. Verander je de beademingsinstellingen, pas dan ook de NO-A aan.
- 24. Sluit de sample slang aan vlak bij het Y-stuk van het beademingscircuit. Het tussenstukje hiervoor zit in de verpakking van het beademingscircuit en in de verpakking van de NO-A disposabels. De toedieningslijn sluit je aan op de waterpot **(Figuur 21)**.

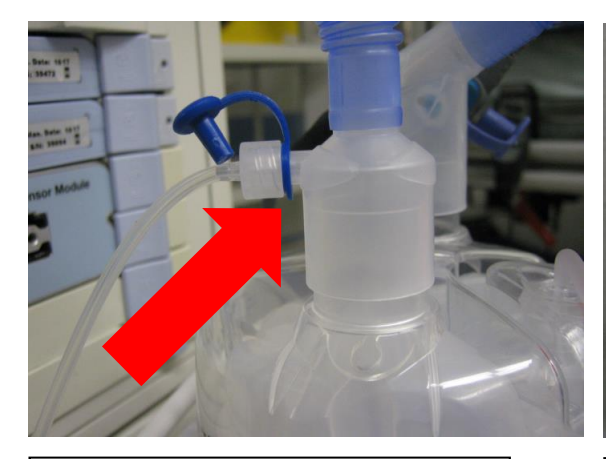

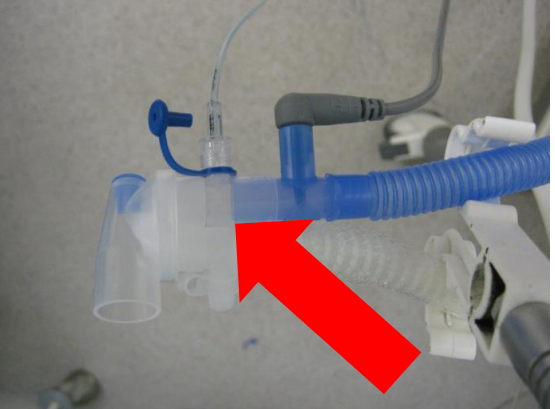

Toedieningslijn op waterpot Samplelijn op tussenstukje Y-stuk

- 25. De beademing en de NO-A zijn nu gebruiksklaar. De beademing kan gestart worden of de beademingsmachine en NO-A kunnen verder klaargemaakt worden voor de OK. Zet hiervoor het kastje met zuurstof aansluiting op de Servo en sluit de zuurstof slang (witte slang) aan op de zuurstoffles. De zuurstof slang van de Servo kan nu uit de muur en in het kastje.
- 26. Start de dosering door op de *"DOSERING STARTEN/STOPPEN"* toets te drukken en bevestig met "ja"**(Figuur 23)**.

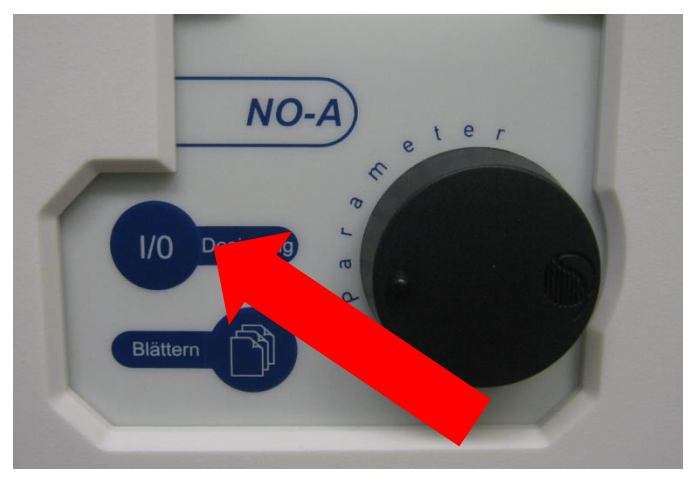

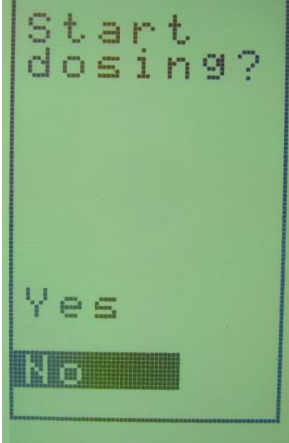

#### **Stap 5: Gebruik en alarm grenzen**

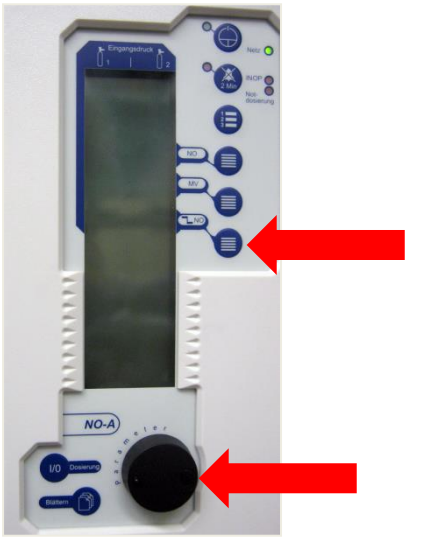

drukken en de waarde te kiezen door de druk/draai knop te gebruiken **(Figuur 24)**.  $\mathcal{I}_{\mathsf{PPm}}$ 

27. Stel je alarmgrenzen in door herhaaldelijk op de NO/NO2-GRENSWAARDEN toets te

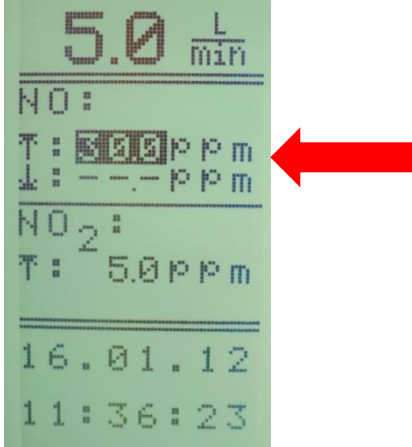

**Figuur 24**

#### **Stap 6: Dosering stoppen en/of NO-A uitschakelen**

28. Stop indien gewenst de dosering door op de *"DOSERING STARTEN/STOPPEN" toets*  te drukken en bevestig met "ja" **(Figuur 25)**.

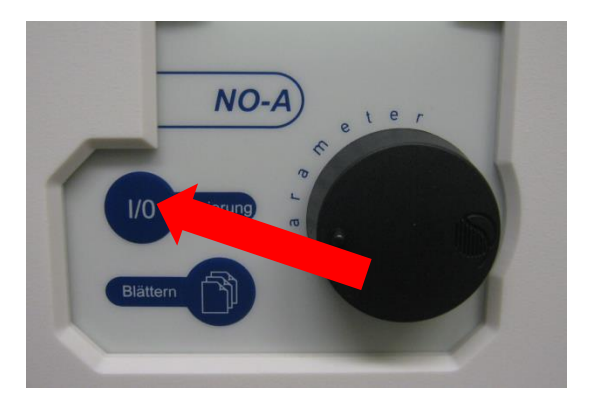

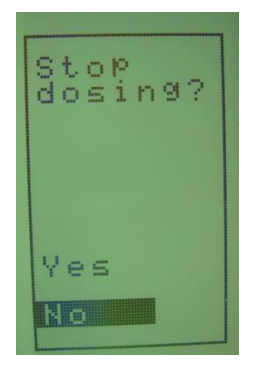

**Figuur 25**

29. Om de NO-A uit te schakelen druk 2-3 sec. op de AAN/UIT TOETS. Er wordt gevraagd om een bevestiging en er wordt gevraagd de fles dicht te draaien. **(Figuur 26)**.

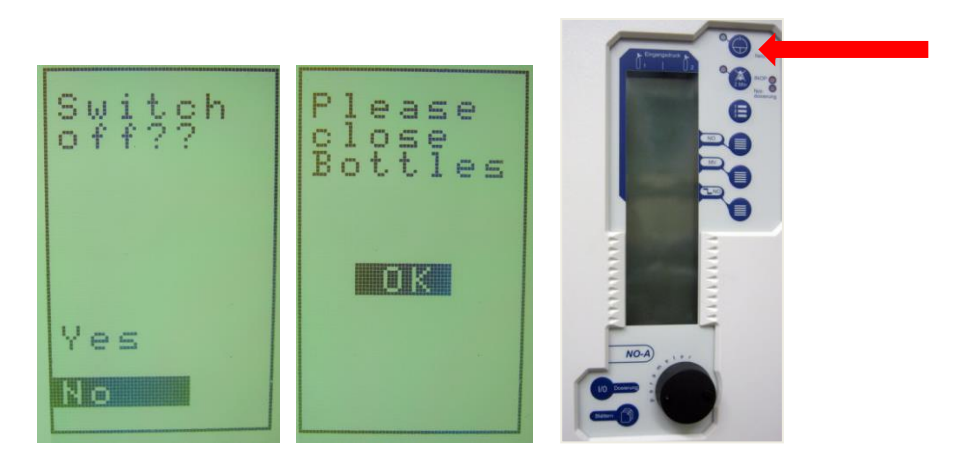

#### **Stap 7: Transport van patiënten tussen Pelikaan en OK**

Transport van patiënten gaat met handbeademing en trolley van de NO-A (zonder beademingsmachine.

Bij minuutvolume stel je de flow in die je op je ballon hebt.

De NO wordt toegediend op het kniestuk tussen ballon en tube.

Er wordt tijdens transport dus geen NO gemeten.

**OF**

Gebruik wel een beademingsmachine en de NO trolley: Gebruik het kastje met zuurstof aansluiting **(Figuur 27).**

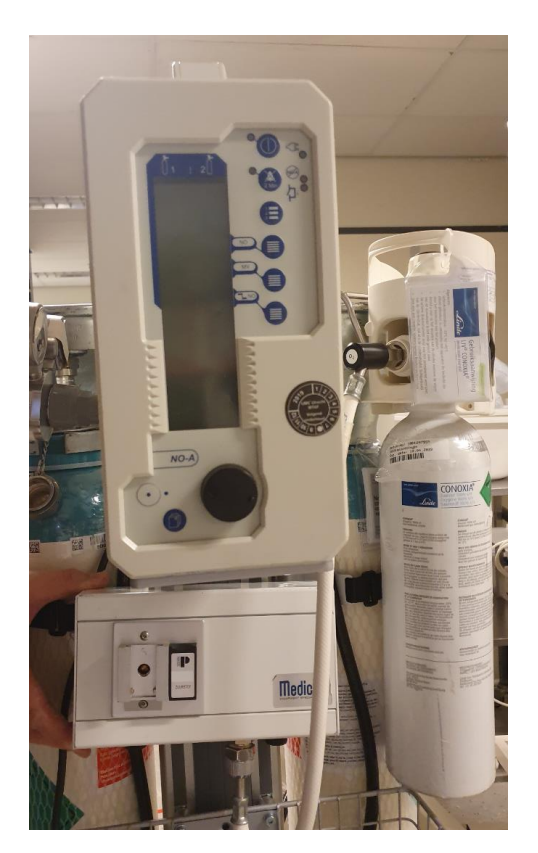

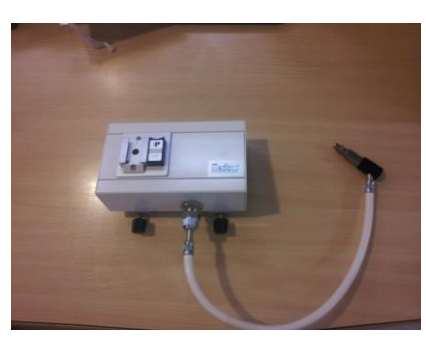

**Figuur 27**

Sluit de zuurstofslang van de Servo-U aan op dit kastje. Dien de NO weer toe op de waterpot. Meet de NO op het inspiratoire deel bij het Y-stuk.